### **October 2015 Edition**

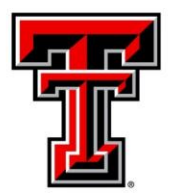

## TEXAS TECH UNIVERSITY® **Administration and Finance Information Systems Management**

AFISM is committed to providing a valuable knowledge base to the TTU employee infrastructure and our directive is to meet the individual needs of all our customers. You may or may not have heard of the changes that have occurred and new products that have been developed in the past few months. Below, you will find a highlight of the most recent items and the business need for each. Each month, our newsletter ends with a "Quick-Tip" of some useful tools that you may or may not be aware of.

This month's newsletter contains a reminder about updating your Available Budget tab information in RaiderLink. In addition, you will find a schedule of trainings offered by AFISM for October through November, and a review of the FI002 Revenue Expense Budget Pools by FOP as this month's 'Report of the Month'.

# **AFISM 2 KNOW - October 2015 Edition**

## **New Class Offered**

## **- Finance Reporting Basics -**

We are excited to introduce a new class. The class, Finance Reporting Basics, is designed to bridge the gap between Financial Management 101 and the various Cognos reporting classes that are offered. The concept of a FOP vs. FOAP is reviewed as are the tools available to help you manage your accounts.

This class provides an in depth review of terminology used in both Cognos Reports as well as financial transactions on campus. Reports that are useful to determine the Funds assigned to a specific Financial Manager and the Organizations assigned to a specific manager are introduced in this class. Discussion is also provided that helps to understand the hierarchical structure of our University.

During this class you will also be introduced to an in depth review of a budget report and a transaction report, and will be able to complete practice exercises to help capture the concepts introduced.

You are also introduced to various Finance Systems that you will use to manage your FOP(s).

Classes are now available for registration via SumTotal:

<http://rod.sumtotalsystems.com/ttu/learner/catalog/index?UserMode=0>

Look in the Cognos Reporting Category.

# **REMINDER**

It is time to update your Available Budget tab to the new fiscal year!!

**Step 1:** Click on the pencil icon within the Available Budget channel:

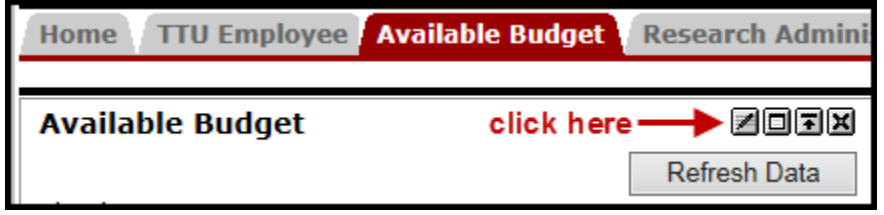

**Step 2:** Type 16 into the Fiscal Year field

Click "Apply and View Data' to update

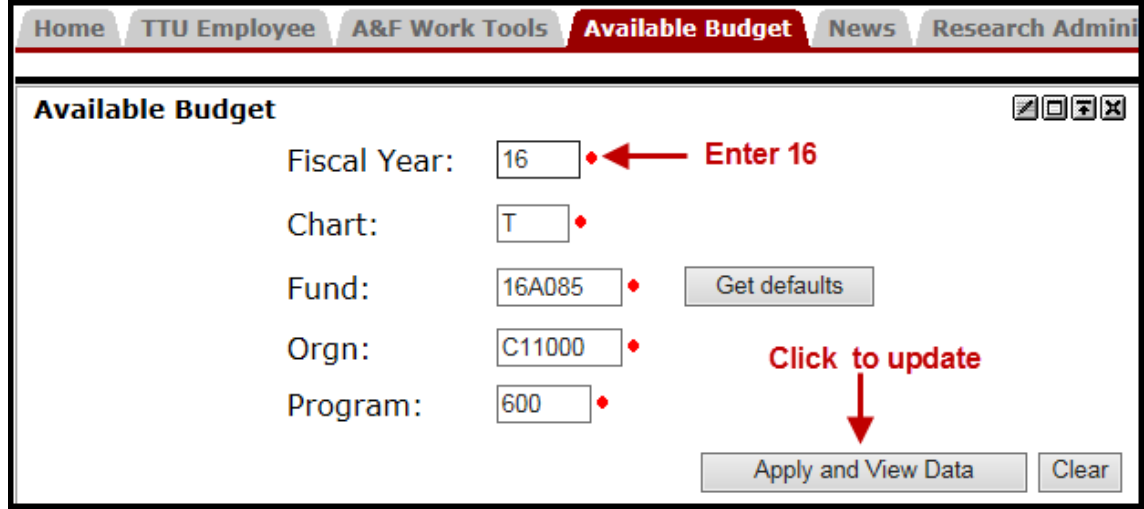

## **Revised Job Aids for the ePAF**

**NOTES:** No change has been made to the ePAF itself. There are no changes to current ePAF procedures.

**First**, the revisions are to the Job Aid that defines the different ePAFs, and **second**, to the definitions of the various dates associated with ePAFs and employee reporting. The definitions are shorter, more specific and easier to use. In addition, 2 new job aids are available. All four Job Aids are on the HR Job Aids webpage now.

What are the revised Job Aids?

- 1. Date Glossary (new) like a dictionary useful for comparing the differences similar terms
- 2. Date Reminders (revised) Guidelines for the Personnel and Query Date; also definitions found on each ePAF
- 3. The Guide for Choosing an ePAF definition of each ePAF, with before illustrations and the appropriate Date
- 4. The Condensed Guide of ePAF Tips and from reports and items to consider an ePAF, to procedures and practices time and clicks for greater efficiency.

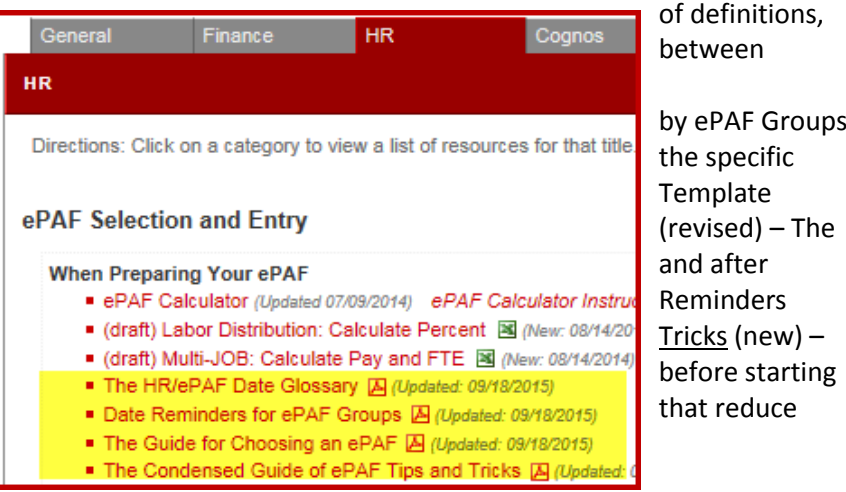

Who will this benefit?

- New Originators as they learn in class and prepare their first ePAFs
- Infrequent and Backup Originators (not frequent users) will find better 'reminder' job aids
- Experienced Originators will find better references, when needed, and clearer definitions for those 'exception situations'

For those interested in an overview and discussion, register in SumTotal for the "Revised ePAF Job Aids" presentation: October 13, Tuesday afternoon, 2-3:30pm October 16, Friday morning, 9-10:30

Questions may be directed to AFISM, 742-5669 o[r afism.2know@ttu.edu](mailto:afism.2know@ttu.edu) in the Outlook Address book.

## **Upcoming Trainings Offered By AFISM**

### **- For October through November –**

The list on the following page includes all trainings offered by AFISM from October through November. If you are interested in attending one of the trainings offered please follow this link to SumTotal to register for a class as well as to find up-to-date information about trainings offered by AFISM.

<http://webapps.tosm.ttu.edu/itts/sumtotalsystems>

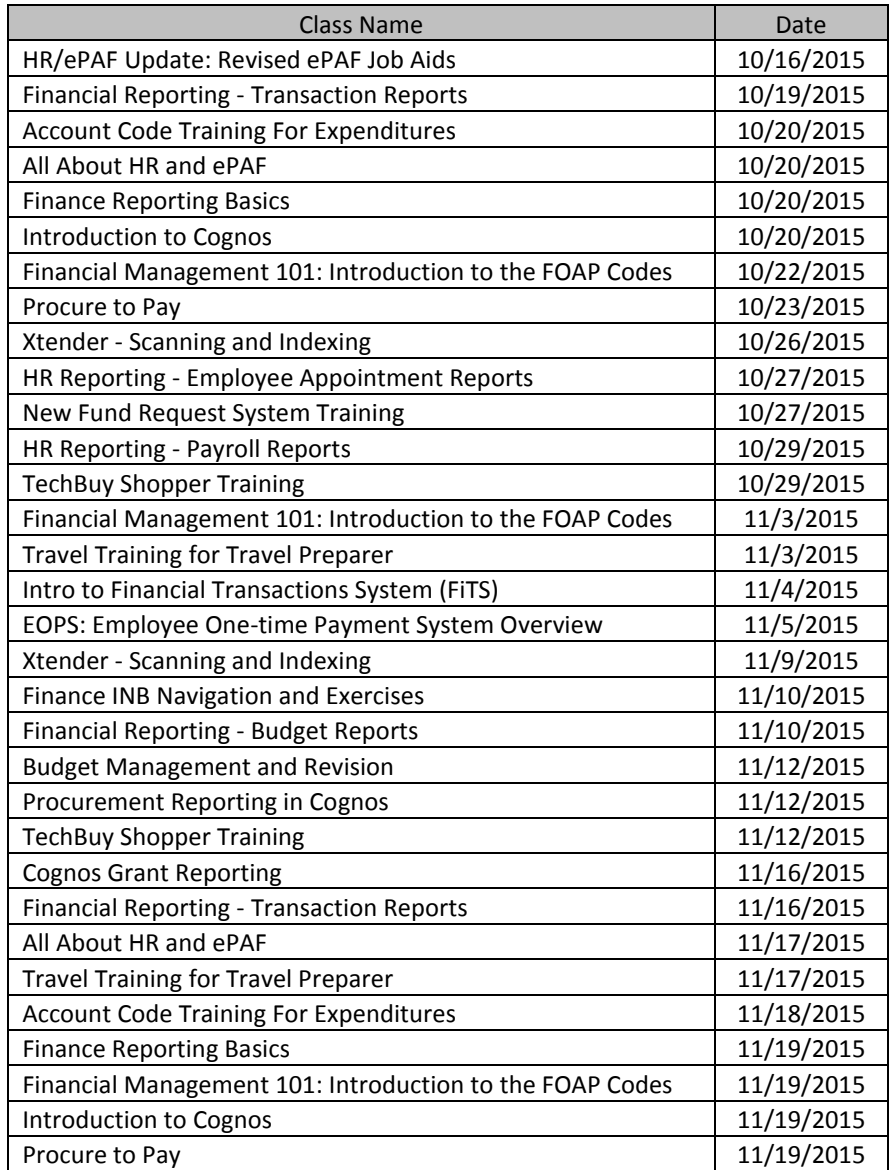

*\*\* Class offerings vary from month to month and the date and time is subject to change. Please visit SumTotal for up-todate information.*

# **REPORTING NEWS**

# **Report of the Month**

## **FI002 – Revenue Expense Budget Pools by FOP**

This report is one of the most frequently used to view information about your budget(s). The data provided is a summary of revenue and expense activity at the Budget Pool level, and an overall Summary for the entire FOP. This provides a quick review of the status of each budget pool and for the FOP as well.

Recent changes to this report include the option to view Fringes, Longevity and Student Salaries "as if" encumbered. This is a helpful addition, providing a more realistic of actual available amounts when considering that these expenses will be encurred but that they are not encumbered in Banner.

With this being the beginning of a New Fiscal Year, this report will not reflect 2016 budgets until the budget load on 09/11/2015. You are encouraged to review your budgets once they are loaded and make any adjustments as you see necessary.

User must select these parameters: Chart of Account, Fiscal Year (beginning and ending) and Ending Fiscal Period and display options regarding actual or "as if" encumbered funds.

The optional parameters allow you to select to view the report at the Fund or Organization Manager Levels or at various combinations of the FOP.

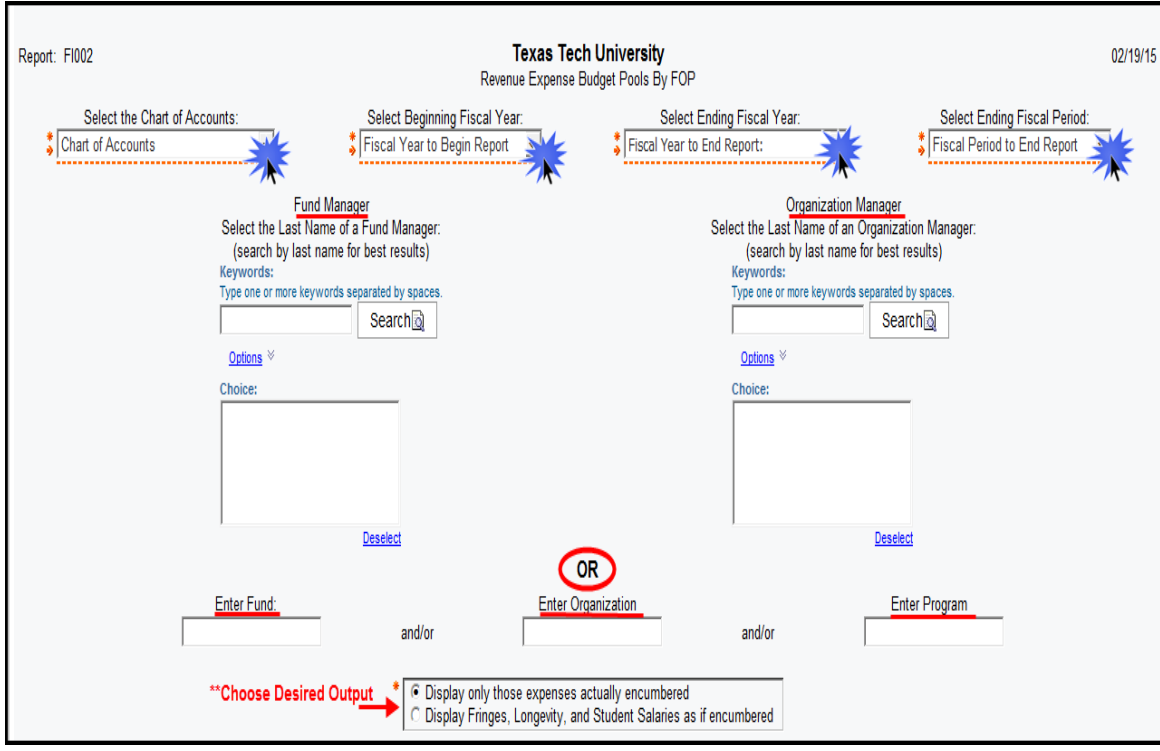

### **FI002- Revenue Expense Budget Pools by FOP**

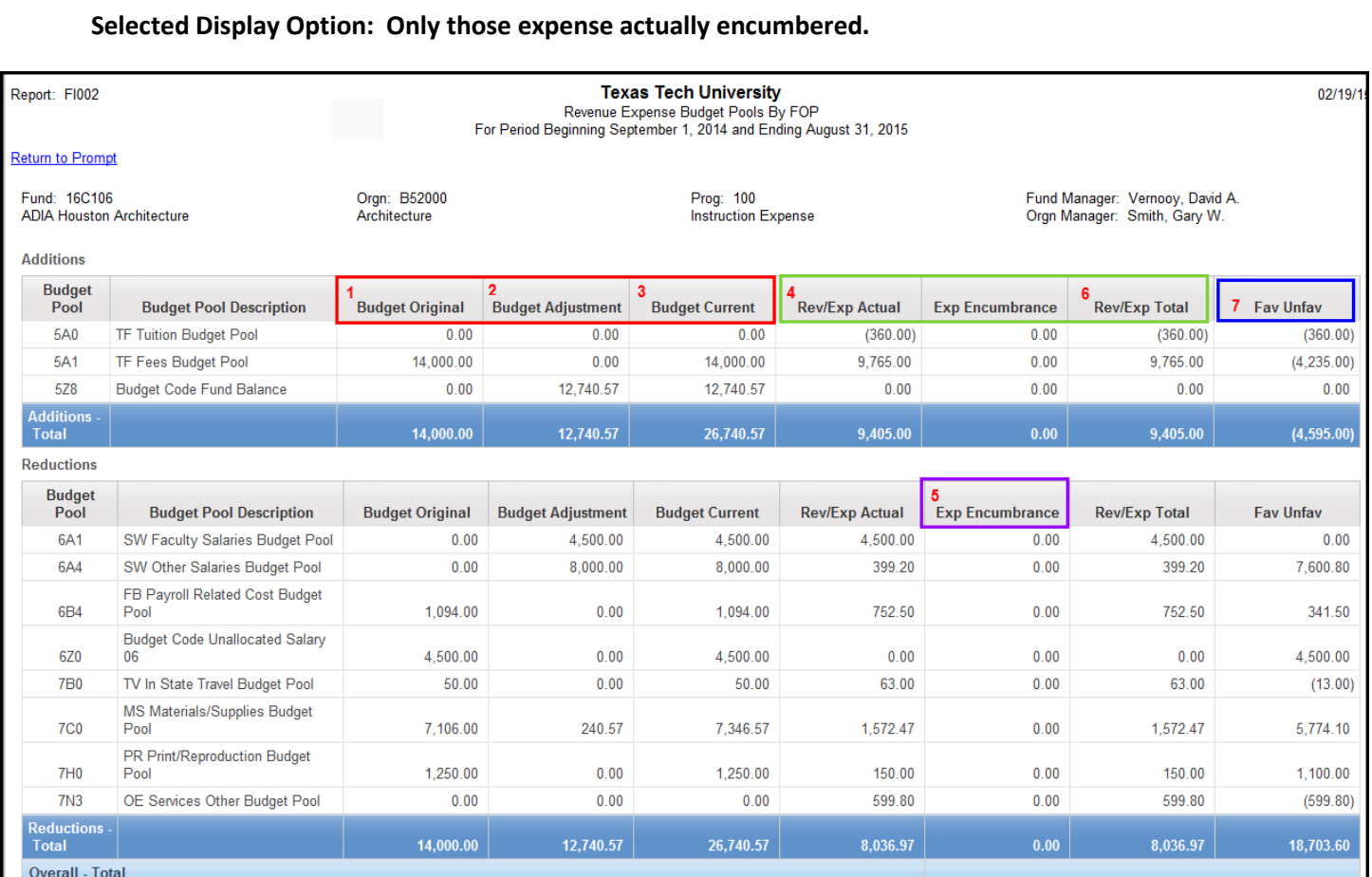

- **Budget Original (1)**  This is the Annual Fiscal year budget that is approved by the Board of Regents when the budgets are created for the Fiscal Year.
- **Budget Adjustment (2)** The accumulated budget revision/changes since the start of the fiscal year..
- **Budget Current (3)** This is the sum of the Budget Original plus or minus the Budget Adjustments that have occurred (if any).
- **Rev/Exp Actual- (4) -** This is the actual amount of revenue or expense that has occurred.
- **Exp Encumbrance (5) –** This column represents outstanding purchase orders for materials or services not yet received (excluding Blanket Purchase Orders) and other outstanding commitments such as travel applications and payroll. An encumbrance is a way of reserving money to pay for these outstanding obligations.
- **Rev/Expense Total (6)** The combined total of the Rev/Exp Actual and Exp Encumbrance.
- **Fav/Unfav- (7) I**n the Additions section Fav means that more revenue has come in than budgeted, (Unfav) means that expected revenues have not been received. In the Reductions section, Unfav means actual expenses have been greater than budgeted and a money move may be necessary. Fav means that expenses are within the amount budgeted.

#### **FI002 – Revenue Expense Budget Pools by FOP**

### **Selected Display Option: Display fringes, longevity and student salaries as if encumbered.**

The highlighted area in the report below shows those items that are programmed to display "as if encumbered". This helps to plan for the expenses for student salaries, fringe benefits and longevity that will be incurred during the fiscal year, which then helps to maintain the FOP in a positive state. Not all Budget reports have this option, so if you are comparing one report to another, keep this in mind. Also, remember that the "Available Budget" tab only displays those expenses actually encumbered as well.

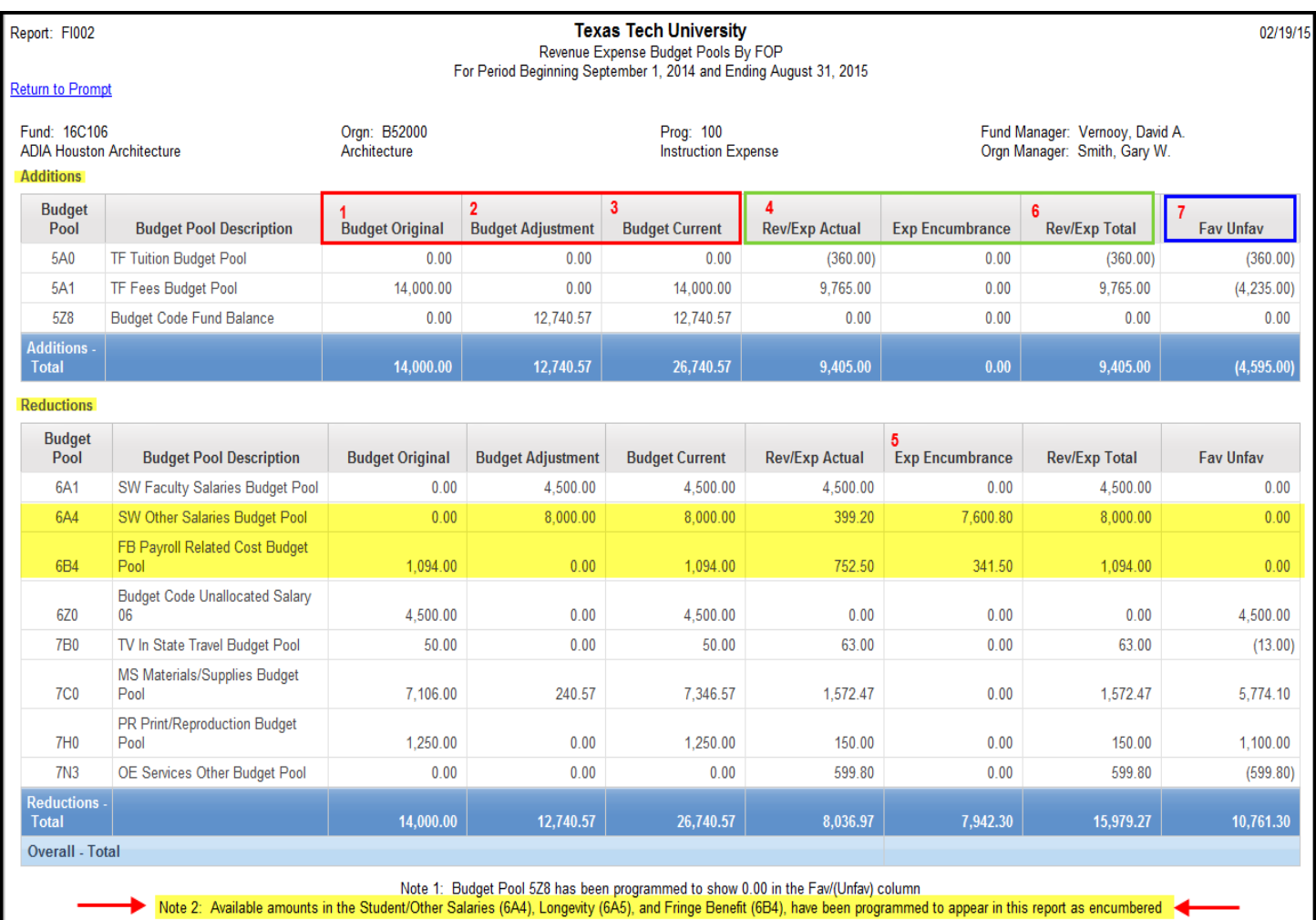

When comparing the report above to the report on the previous page, notice that the difference in the Favorable amount for Reductions is \$7942.30. This is the amounts shown "as if" Fringes, Longevity and Student Salaries were encumbered.

## **Quick TIP**

## **The QUESTION "?"**

How do I get the "A&F Work Tools" tab on my Raiderlink?

THE ANSWER: This tab is available to all employees. You must "subscribe" to this tab, following the instructions below:

**Step 1:** Click on Content layout in the upper section of Raiderlink:

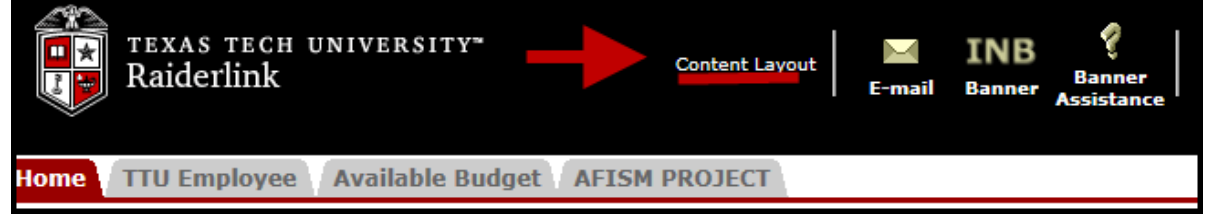

**Step 2:** Click on tab labeled: "Fragments"

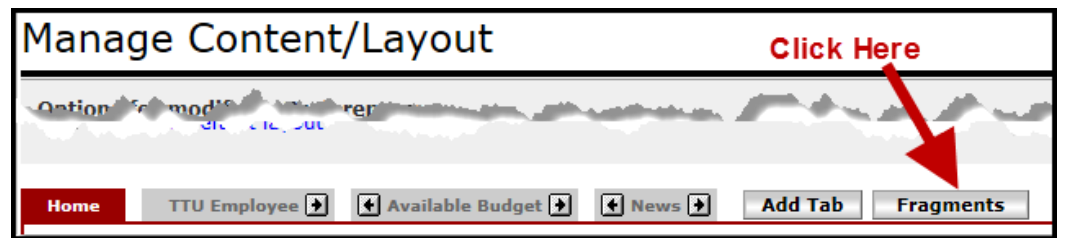

**Step 3:** Select "Subscribe" to left of A&F Work Tools link:

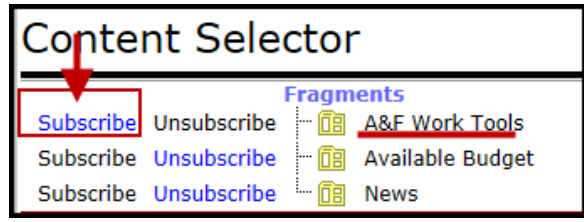

**Step 4:** Click on small box (placeholder) between other tabs to activate the A&F Work Tools tab: *Do not click on "Cancel"*

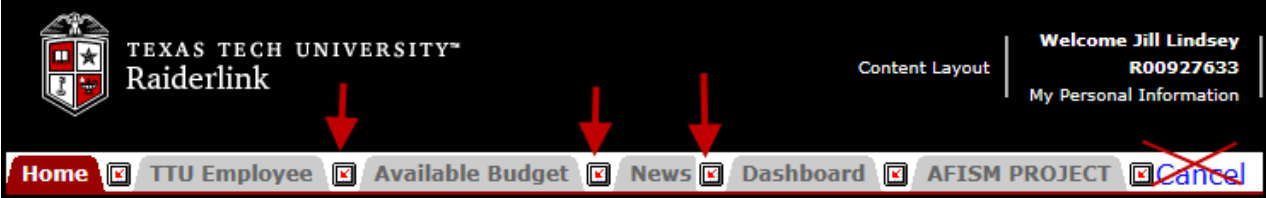

www.depts.ttu.edu/afism/ - 742-KNOW